# **Realignment For JD-Eclipse Crack PC/Windows [Updated] 2022**

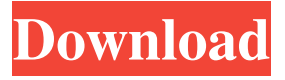

### **Realignment For JD-Eclipse Crack + [Win/Mac]**

- Realign the decompiled code to the original code. - All the code modifications you make, as well as the command line you used for decompiling and recompiling, will be automatically updated in the Eclipse project. - In addition to aligning the decompiled code with the original code, the script will also align the decompiled code with the source code in your class files. Hi, I started looking at this JDT project because I have no experience with the Eclipse plugin development, but I don't know much about the Eclipse RCP in general. As far as I can see the only point of distinction is the plug-in's dependency on the JDT, rather than a module of it. Does that mean that the Eclipse SDK and the JDT are completely separate? Or is there some kind of exchange between the two? Lucas Busquets wrote:  $> Hi$ ,  $> I$  started looking at this JDT project because I have no experience with the Eclipse plugin development, but I don't know much about the Eclipse RCP in general. As far as I can see the only point of distinction is the plug-in's dependency on the JDT, rather than a module of it. Does that mean that the Eclipse SDK and the JDT are completely separate? Or is there some kind of exchange between the two? Yes, the SDK and JDT are completely separate. The Eclipse SDK is the Eclipse platform and is where all the Eclipse UI components, tooling, build systems, etc. live. The JDT, on the other hand, is the Java development tooling in the Eclipse platform. The JDT is what allows you to write Java code, decompile it, and run it in the editor. > Lucas Hi, I started looking at this JDT

project because I have no experience with the Eclipse plugin development, but I don't know much about the Eclipse RCP in general. As far as I can see the only point of distinction is the plug-in's dependency on the JDT, rather than a module of it. Does that mean that the Eclipse SDK and the JDT are completely separate? Or is there some kind of exchange between the two? Lucas Busquets wrote:  $> Hi$ ,  $> I$  started looking at this JDT project because I have no experience with the Eclipse plugin development, but I don't know much about the Eclipse RCP in general. As far as I can see the only point

#### **Realignment For JD-Eclipse Free X64**

"text": delimited blocks of text (from source code) that you want to align with the line numbers in the Java source. "fieldName": delimited text in the "text" block (e.g. "comment", "path",...) that is used as a field name (e.g. "Path") in the generated Java class files. "tabWidth": the tab width of the aligned code. "indentWidth": the indent width of the aligned code. "leadingField": the leading field name (e.g. "Path") of the "text" block. "leadingFieldWidth": the leading field name (e.g. "Path") of the "text" block. "tab": the number of spaces to indent the aligned code. "tabPattern": the tabulation pattern of the aligned code (e.g. " "). "align": the alignment of the source code in the generated Java source code (e.g. "left" or "right"). "newLineMode": the new line mode of the aligned source code (e.g. "windows", "unix", "crlf",...). Fields: Note: Some field names (e.g. "leadingField") are also used in the generated Java source code. To avoid naming conflicts, always use the field name in the "text" block, and use the field name in the "align" block (e.g. "leadingField") if you want to align the source code with the original line numbers. Usage: When you run this plugin, it will generate a pair of Java files and an XML file, which you can use to start the debugging session or use the Java Class file to decompile the code. 1. Put these files (or the generated Java files) in your Eclipse workspace. 2. Create a new debugging session and load the files (or decompile the class file). Some notes: You will have to provide the Java Source code file (e.g. "Eclipse.jdt.jsp.jasper.jpl") and the Java Class file (e.g. "path.to.Eclipse.jdt.jsp.jasper.jpl") for the Realignment. The JD-Eclipse plugin will replace 1d6a3396d6

## **Realignment For JD-Eclipse Crack**

Eclipse is a powerful IDE for Java developers. Its built in debugging features, code insight and refactoring functionality makes it perfect for Java developers. But there are limitations to its debugging features, for example, you can't step into or out of arbitrary bytecode. In some situations, you can't debug dynamically generated code. Java Decompiler for Eclipse is a decompiler plugin for Eclipse. It allows Java developers to view the source code in the Java code files in real time. It also allows you to step into and out of arbitrary bytecode. You can change the look and feel of the source code with the custom themes, just like in the Java IDEs. This site provides java compiler tool to build a java application from the java source code or the compiled source code. You can call the java compiler directly from your application program. In this website you will also find a link to download JRebel. JRebel is a free tool which can prevent problems in production caused by using shared libraries. JRebel is a compilerindependent tool that provides a runtime reloading system to detect changes to compiled Java applications. This site is a java compiler tool to build a java application from the java source code or the compiled source code. You can call the java compiler directly from your application program. In this website you will also find a link to download JRebel. JRebel is a free tool which can prevent problems in production caused by using shared libraries. JRebel is a compilerindependent tool that provides a runtime reloading system to detect changes to compiled Java applications. A java compiler tool to build a java application from the java source code or the compiled source code. You can call the java compiler directly from your application program. In this website you will also find a link to download JRebel. JRebel is a free tool which can prevent problems in production caused by using shared libraries. JRebel is a compilerindependent tool that provides a runtime reloading system to detect changes to compiled Java applications. A java compiler tool to build a java application from the java source code or the compiled source code. You can call the java compiler directly from your application program. In this website you will also find a link to download JRebel. JRebel is a free tool which can prevent problems in production caused by using shared libraries. JRebel is a compilerindependent tool that provides a runtime

#### **What's New In?**

- Synchronize the line numbers of the Java code with the line numbers of the decompiled code.

- Optionally check for renames and comment changes. - Multi project support. - Eclipse 3.x, 3.5, 4.x and JDT 4.x compatibility. - Code assist in realigned files. - Plugin automatically detected. Introduction: The idea behind Realignment for JD-Eclipse is to synchronize the line numbers in the decompiled code with the line numbers in the Java code. This is a very popular feature in many decompiler tools such as JAD, JD, JD-GUI and JD-Eclipse itself. Requirements: The required file types are jd-eclipse.xml and a Java class file. Packaging: The plugin is a plug-in that is deployed as an eclipse extension. Usage: The plugin can be used through the Eclipse IDE menus. To load a file: - Select a Java file in the editor view - The file will automatically be decompiled with JD-Eclipse. - If you want to decompile the same file for JD-Eclipse, press the button Realign. - To compile the file, press Compile. Troubleshooting: The plugin will normally run without problems. If you encounter problems, you can try the following: - Make sure that the plugin is enabled in your Eclipse preferences. To do this, open the "Windows" menu, then the "Preferences" menu item. In the "Preferences" dialog window, select the "Plugins" tab. There you can enable the plugin if it is disabled. - The plugin assumes that your Java source files are in a project folder. If your Java source files are placed on your hard drive, the plugin will not work. In this case, the plugin is not suitable for you. - If you use many projects, you need to run the plugin in each project's folder. - The plugin uses a custom plug-in XML file to know which actions to perform. The XML file must be in the folder %eclipse\_home%\plugins\org.jd.realigner.realigner\_0.1.0.20100410170703 - The plugin will automatically detect if the XML file is present. If you uninstall the plugin, it will not be able to detect the XML file, but if you uninstall and install the plugin, it will detect the XML file again. Known issues: JD-Eclipse is not compatible with some IDE's and versions. For example JD-Eclipse is not compatible with Netbeans 5.5. Known bugs in JD-Eclipse: - If you have a Java version lower than 6, the plugin

## **System Requirements:**

OS: Windows 7, Windows 8, Windows 8.1, Windows 10 CPU: Intel Core i5, i7 or AMD Phenom II X4 or better RAM: 4GB or greater Video card: NVIDIA GeForce GTX 760 / AMD Radeon R9 280 or better Sound card: DirectX 11 Hard Disk: 50GB or greater Network: Broadband Internet connection If you're downloading or installing this game on a modern desktop or laptop computer, we highly recommend using a wired network connection,

#### Related links:

[https://scappy.bmde-labs.com/upload/files/2022/06/3ZztWiUZBeKGHPpJqyUy\\_07\\_39cb2f7af](https://scappy.bmde-labs.com/upload/files/2022/06/3ZztWiUZBeKGHPpJqyUy_07_39cb2f7af96a84224dcaa0f75bedc6da_file.pdf) [96a84224dcaa0f75bedc6da\\_file.pdf](https://scappy.bmde-labs.com/upload/files/2022/06/3ZztWiUZBeKGHPpJqyUy_07_39cb2f7af96a84224dcaa0f75bedc6da_file.pdf) <https://ejenvie.com/wp-content/uploads/2022/06/dauyva.pdf> [http://f1groupconsultants.com/wp-content/uploads/2022/06/MySQL\\_Proxy.pdf](http://f1groupconsultants.com/wp-content/uploads/2022/06/MySQL_Proxy.pdf) <https://clickon.ro/wp-content/uploads/2022/06/natjalo.pdf> [https://facethai.net/upload/files/2022/06/FrRLF98pZMqFEZMXMyWb\\_07\\_39cb2f7af96a842](https://facethai.net/upload/files/2022/06/FrRLF98pZMqFEZMXMyWb_07_39cb2f7af96a84224dcaa0f75bedc6da_file.pdf) [24dcaa0f75bedc6da\\_file.pdf](https://facethai.net/upload/files/2022/06/FrRLF98pZMqFEZMXMyWb_07_39cb2f7af96a84224dcaa0f75bedc6da_file.pdf) <http://dox.expert/?p=13041> [https://sherrylsqpe.wixsite.com/quimobede/post/account-lockout-examiner-crack-license-code](https://sherrylsqpe.wixsite.com/quimobede/post/account-lockout-examiner-crack-license-code-keygen-free-download-latest-2022)[keygen-free-download-latest-2022](https://sherrylsqpe.wixsite.com/quimobede/post/account-lockout-examiner-crack-license-code-keygen-free-download-latest-2022) [https://eventaka.com/wp-content/uploads/2022/06/File\\_Repair.pdf](https://eventaka.com/wp-content/uploads/2022/06/File_Repair.pdf) [https://lancelot-paysage-maconnerie49.com/wp](https://lancelot-paysage-maconnerie49.com/wp-content/uploads/2022/06/ProfoundSound_Lite.pdf)[content/uploads/2022/06/ProfoundSound\\_Lite.pdf](https://lancelot-paysage-maconnerie49.com/wp-content/uploads/2022/06/ProfoundSound_Lite.pdf) <http://www.vxc.pl/?p=3259> <https://elsaltodeconsciencia.com/roloviewer-win-mac/> <https://endersfamilyblog.com/wp-content/uploads/2022/06/uldrvan.pdf> <https://www.infoslovakia.sk/wp-content/uploads/2022/06/TdhCad.pdf> <http://mir-ok.ru/wp-content/uploads/2022/06/ClipboardZanager.pdf> <https://sltechraq.com/akeni-enterprise-instant-messaging-ldap-crack-activation-code-april-2022/> <https://rerootyourlife.com/2022/06/07/thundersoft-screen-recorder-7-3-0-crack-updated-2022/> [http://www.threadforthought.net/wp-content/uploads/GiliSoft\\_Secure\\_Disc\\_Creator.pdf](http://www.threadforthought.net/wp-content/uploads/GiliSoft_Secure_Disc_Creator.pdf) <https://hanffreunde-braunschweig.de/inzecue-crack-activator-download-2022/> <https://www.herbariovaa.org/checklists/checklist.php?clid=18530> <http://journeytwintotheunknown.com/?p=2025>